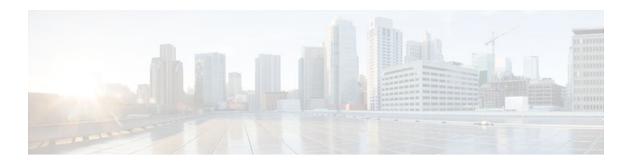

## Configuring ISG as a RADIUS Proxy

### Last Updated: August 21, 2011

Intelligent Services Gateway (ISG) is a Cisco IOS XE software feature set that provides a structured framework in which edge devices can deliver flexible and scalable services to subscribers. The ISG RADIUS proxy feature enables ISG to serve as a proxy between a client device that uses RADIUS authentication and an authentication, authorization, and accounting (AAA) server. When configured as a RADIUS proxy, ISG is able to "sniff" (look at) the RADIUS packet flows and, on successful authentication, it can transparently create a corresponding ISG session. This document describes how to configure ISG as a RADIUS proxy.

- Finding Feature Information, page 1
- Prerequisites for ISG RADIUS Proxy, page 2
- Restrictions for ISG RADIUS Proxy, page 2
- Information About ISG RADIUS Proxy, page 2
- How to Configure ISG as a RADIUS Proxy, page 4
- Configuration Examples for ISG RADIUS Proxy, page 14
- Additional References, page 16
- Feature Information for ISG RADIUS Proxy, page 17

## **Finding Feature Information**

Your software release may not support all the features documented in this module. For the latest feature information and caveats, see the release notes for your platform and software release. To find information about the features documented in this module, and to see a list of the releases in which each feature is supported, see the Feature Information Table at the end of this document.

Use Cisco Feature Navigator to find information about platform support and Cisco software image support. To access Cisco Feature Navigator, go to <a href="https://www.cisco.com/go/cfn">www.cisco.com/go/cfn</a>. An account on Cisco.com is not required.

## **Prerequisites for ISG RADIUS Proxy**

The Cisco IOS image must support AAA and ISG.

## **Restrictions for ISG RADIUS Proxy**

Wireless Internet service provider roaming (WISPr) attributes are not supported.

## Information About ISG RADIUS Proxy

- Overview of ISG RADIUS Proxy, page 2
- ISG RADIUS Proxy Handling of Accounting Packets, page 3
- RADIUS Client Subnet Definition, page 3
- ISG RADIUS Proxy Support for Mobile Wireless Environments, page 3
- Benefits of ISG RADIUS Proxy, page 4

### **Overview of ISG RADIUS Proxy**

Public wireless LANs (PWLANs) and wireless mesh networks can contain hundreds of access points, each of which must send RADIUS authentication requests to a AAA server. The ISG RADIUS proxy functionality allows the access points to send authentication requests to ISG, rather than directly to the AAA server. ISG relays the requests to the AAA server. The AAA server sends a response to ISG, which then relays the response to the appropriate access point.

When serving as a RADIUS proxy, ISG can pull user-specific data from the RADIUS flows that occur during subscriber authentication and authorization, and transparently create a corresponding IP session upon successful authentication. This functionality provides an automatic login facility with respect to ISG for subscribers that are authenticated by devices that are closer to the network edge.

When configured as a RADIUS proxy, ISG proxies all RADIUS requests generated by a client device and all RADIUS responses generated by the corresponding AAA server, as described in RFC 2865, RFC 2866, and RFC 2869.

ISG RADIUS proxy functionality is independent of the type of client device and supports standard authentication (that is, a single Access-Request/Response exchange) using both Password Authentication Protocol (PAP) and Challenge Handshake Authentication Protocol (CHAP), Access-Challenge packets, and Extensible Authentication Protocol (EAP) mechanisms.

In cases where authentication and accounting requests originate from separate RADIUS client devices, ISG associates all requests with the appropriate session through the use of correlation rules. For example, in a centralized PWLAN deployment, authentication requests originate from the wireless LAN (WLAN) access point, and accounting requests are generated by the Access Zone Router (AZR). The association of the disparate RADIUS flows with the underlying session is performed automatically when the Calling-Station-ID (Attribute 31) is sufficient to make the association reliable.

Following a successful authentication, authorization data collected from the RADIUS response is applied to the corresponding ISG session.

Sessions that were created using ISG RADIUS proxy operation are generally terminated by receipt of an Accounting-Stop packet.

### **ISG RADIUS Proxy Handling of Accounting Packets**

By default, ISG RADIUS proxy responds locally to accounting packets it receives. The **accounting method-list** command can be used to configure ISG to forward RADIUS proxy client accounting packets to a specified server. Forwarding of accounting packets can be configured globally for all RADIUS proxy clients or on a per-client basis.

### **RADIUS Client Subnet Definition**

If ISG is acting as a proxy for more than one client device, all of which reside on the same subnet, the clients may be configured using a subnet definition rather than a discrete IP address for each device. This configuration method results in the sharing of a single configuration by all the client devices.

### **ISG RADIUS Proxy Support for Mobile Wireless Environments**

ISG RADIUS proxy uses mobile wireless-specific processes to provide support for Gateway General Packet Radio Service (GPRS) Support Node (GGSN) environments. The following sections describe ISG RADIUS proxy attribute support and processing:

- Attribute Processing and RADIUS Request Correlation, page 3
- 3GPP Attribute Support, page 3

### **Attribute Processing and RADIUS Request Correlation**

When authentication and accounting requests originate from separate RADIUS client devices, ISG uses correlation rules to associate all the requests with the appropriate session. The association of the disparate RADIUS flows with the underlying session is performed automatically when the Calling-Station-ID (Attribute 31) is sufficient to make the association reliable.

In mobile wireless environments attribute processing and the correlation of RADIUS requests with a session are implemented differently than in a PWLAN environment. For example, in a PWLAN environment the Attribute 31 is a MAC address, and in a GGSN environment Attribute 31 is a Mobile Station Integrated Services Digital Network (MSISDN), which is a plain number or alphanumeric string. In addition, in a GGSN environment the correlation of RADIUS requests can be performed using attributes other than Attribute 31.

ISG RADIUS proxy supports mobile wireless environments by allowing you to specify whether the RADIUS-proxy client uses a MAC or MSISDN format for Attribute 31. The format is specified using the calling-station-id format command. In addition, you can use the session-identifier command to configure ISG RADIUS proxy to use other attributes (apart from Attribute 31) to perform RADIUS request correlation.

### **3GPP Attribute Support**

In GGSN environments ISG RADIUS proxy must understand and parse the Third Generation Partnership Project (3GPP) attributes described in the table below. These attributes form part of the accounting requests.

| Table 1 | 3GPP Attributes Supported by ISG RADIUS Proxy |
|---------|-----------------------------------------------|
|---------|-----------------------------------------------|

| Attribute         | Description                                                                                                    | Vendor ID/type |
|-------------------|----------------------------------------------------------------------------------------------------|----------------|
| 3GPP-IMSI         | The International Mobile Subscriber Identity (IMSI) for the user.                                                                                                    | 10415/1        |
| 3GPP-Charging-Id  | The charging ID for this Packet Data Protocol (PDP) context (this together with the GGSN address constitutes a unique identifier for PDP context).                                                                                             | 10415/2        |
| 3GPP-SGSN-Address | The Serving GPRS Support Node (SGSN) address that is used by the GPRS Tunneling Protocol (GTP) control plane for handling of control messages. It may be used to identify the Public Line Mobile Network (PLMN) to which the user is attached. | 10415/6        |

### **Benefits of ISG RADIUS Proxy**

Use of ISG RADIUS proxy has the following benefits:

- Allows the complete set of ISG functionality to be applied to EAP subscriber sessions.
- Allows an ISG device to be introduced into a network with minimum disruption to the existing network access server (NAS) and AAA servers.
- Simplifies RADIUS server configuration because only the ISG, not every access point, must be configured as a client.

# **How to Configure ISG as a RADIUS Proxy**

- Initiating ISG RADIUS Proxy IP Sessions, page 4
- Configuring ISG RADIUS Proxy Global Parameters, page 6
- Configuring ISG RADIUS Proxy Client-Specific Parameters, page 8
- Defining an ISG Policy for RADIUS Proxy Events, page 10
- Verifying ISG RADIUS Proxy Configuration, page 12
- Clearing ISG RADIUS Proxy Sessions, page 13

### **Initiating ISG RADIUS Proxy IP Sessions**

Perform this task to configure ISG to initiate an IP session upon receipt of a RADIUS proxy message from a RADIUS client.

### **SUMMARY STEPS**

- 1. enable
- 2. configure terminal
- **3. interface** *type number*
- $\textbf{4.} \ \ \textbf{ip subscriber \{interface} \ | \ \textbf{12-connected}| \ \textbf{routed}\}$
- 5. initiator radius-proxy
- **6.** end

|        | Command or Action                                     | Purpose                                                                                                    |
|--------|-------------------------------------------------------|----------------------------------------------------------------------------------------------------|
| Step 1 | enable                                                | Enables privileged EXEC mode.                                                                                          |
|        |                                                       | Enter your password if prompted.                                                                                       |
|        | Example:                                              |                                                                                                    |
|        | Router> enable                                        |                                                                                                    |
| Step 2 | configure terminal                                    | Enters global configuration mode.                                                                                      |
|        |                                                       |                                                                                                    |
|        | Example:                                              |                                                                                                    |
|        | Router# configure terminal                            |                                                                                                    |
| Step 3 | interface type number                                 | Specifies an interface for configuration and enters interface configuration mode.                                      |
|        | Example:                                              |                                                                                                    |
|        | Router(config)# interface GigabitEthernet 0/0/0       |                                                                                                    |
| Step 4 | ip subscriber {interface   12-connected  routed}      | Enables ISG IP subscriber support on an interface, specifies the                                                       |
|        |                                                       | access method that IP subscribers will use to connect to ISG on an interface and enters subscriber configuration mode. |
|        | Example:                                              |                                                                                                    |
|        | Router(config-if)# ip subscriber routed               |                                                                                                    |
| Step 5 | initiator radius-proxy                                | Configures ISG to initiate IP sessions upon receipt of any RADIUS packet.                                              |
|        | Example:                                              |                                                                                                    |
|        | Router(config-subscriber)# initiator radius-<br>proxy |                                                                                                    |

|        | Command or Action              | Purpose                                                                   |
|--------|--------------------------------|---------------------------------------------------------------------------|
| Step 6 | end                            | Exits the current configuration mode and returns to privileged EXEC mode. |
|        | Example:                       |                                                                           |
|        | Router(config-subscriber)# end |                                                                           |

### **Configuring ISG RADIUS Proxy Global Parameters**

Perform this task to configure ISG RADIUS proxy parameters that are applied by default to all RADIUS proxy clients. Client-specific parameters can also be configured and take precedence over this global configuration. To specify a client-specific configuration, see the Configuring ISG RADIUS Proxy Client-Specific Parameters, page 8.

#### **SUMMARY STEPS**

- 1. enable
- 2. configure terminal
- 3. aaa new-model
- 4. aaa server radius proxy
- **5.** session-identifier {attribute number | vsa vendor id type number}
- **6.** calling-station-id format {mac-address | msisdn}
- **7.** accounting method-list {method-list-name| default}
- 8. accounting port port-number
- **9. authentication port** *port-number*
- **10. key** [0 | 7] word
- 11. timer {ip-address | request} seconds
- 12. end

|        | Command or Action          | Purpose                           |
|--------|----------------------------|-----------------------------------|
| Step 1 | enable                     | Enables privileged EXEC mode.     |
|        |                            | Enter your password if prompted.  |
|        | Example:                   |                                   |
|        | Router> enable             |                                   |
| Step 2 | configure terminal         | Enters global configuration mode. |
|        |                            |                                   |
|        | Example:                   |                                   |
|        | Router# configure terminal |                                   |

|        | Command or Action                                                        | Purpose                                                                                                    |
|--------|--------------------------------------------------------------------------|----------------------------------------------------------------------------------------------------|
| Step 3 | aaa new-model                                                            | Enables the AAA access control model.                                                                                |
|        |                                                                          |                                                                                                    |
|        | Example:                                                                 |                                                                                                    |
|        | Router(config)# aaa new-model                                            |                                                                                                    |
| Step 4 | aaa server radius proxy                                                  | Enters ISG RADIUS proxy server configuration mode.                                                                   |
|        | Example:                                                                 |                                                                                                    |
|        | ·                                                                        |                                                                                                    |
| 0, 5   | Router(config)# aaa server radius proxy                                  | (O i I) G I I I DADWG                                                                                                |
| Step 5 | session-identifier {attribute number   vsa vendor id type number}        | (Optional) Correlates the RADIUS server requests of a session and identifies the session in the RADIUS proxy module. |
|        |                                                                          |                                                                                                    |
|        | Example:                                                                 |                                                                                                    |
|        | Router(config-locsvr-proxy-radius)# session-identifier attribute 1       |                                                                                                    |
| Step 6 | calling-station-id format {mac-address   msisdn}                         | Specifies the calling-station-id format.                                                                             |
|        | Formula                                                                  |                                                                                                    |
|        | Example:                                                                 |                                                                                                    |
|        | Router(config-locsvr-proxy-radius)# calling-<br>station-id format msisdn |                                                                                                    |
| Step 7 | accounting method-list {method-list-name  default}                       | Specifies the server to which accounting packets from RADIUS clients are forwarded.                                  |
|        | Example:                                                                 | Note By default, ISG RADIUS proxy handles accounting packets locally.                                                |
|        | Router(config-locsvr-proxy-radius)# accounting method-list fwdacct       |                                                                                                    |
| Step 8 | accounting port port-number                                              | Specifies the port on which the ISG listens for accounting packets from RADIUS clients.                              |
|        | Example:                                                                 | • The default port is 1646.                                                                                          |
|        | Router(config-locsvr-proxy-radius)# accounting port 2222                 |                                                                                                    |
| Step 9 | authentication port port-number                                          | Specifies the port on which the ISG listens for authentication packets from RADIUS clients.                          |
|        | Example:                                                                 | • The default port is 1645.                                                                                          |
|        | Router(config-locsvr-proxy-radius)# authentication port 1111             |                                                                                                    |

|         | Command or Action                                      | Purpose                                                                                                    |
|---------|--------------------------------------------------------|----------------------------------------------------------------------------------------------------|
| Step 10 | key [0   7] word                                       | Configures the encryption key to be shared between ISG and RADIUS clients.                                               |
|         | Example:                                               | <ul><li>0 specifies that an unencrypted key will follow.</li><li>7 specifies a hidden key will follow.</li></ul>         |
|         | Router(config-locsvr-proxy-radius)# key radpro         |                                                                                                    |
| Step 11 | timer {ip-address   request} seconds                   | Specifies the amount of time ISG waits for the specified event before terminating the session.                           |
|         | Example:                                               | • <b>ip-address</b> Specifies the amount of time ISG waits for an IP address to be assigned to the session.              |
|         | Router(config-locsvr-proxy-radius)# timer ip-address 5 | <ul> <li>requestSpecifies the amount of time ISG waits to receive<br/>an Access-Request from a client device.</li> </ul> |
| Step 12 | end                                                    | Exits the current configuration mode and returns to privileged EXEC mode.                                                |
|         | Example:                                               |                                                                                                    |
|         | Router(config-locsvr-proxy-radius)# end                |                                                                                                    |

### **Configuring ISG RADIUS Proxy Client-Specific Parameters**

Perform this task to configure client-specific parameters for the ISG RADIUS proxy. This configuration applies to the specified client or subnet only. The client-specific configuration takes precedence over the global ISG RADIUS proxy configuration.

#### **SUMMARY STEPS**

- 1. enable
- 2. configure terminal
- 3. aaa new-model
- 4. aaa server radius proxy
- **5. client** {**name** | *ip-address*} [*subnet-mask* [**vrf** *vrf-id*]]
- **6.** session-identifier {attribute number | vsa vendor id type number}
- 7. calling-station-id format {mac-address | msisdn}
- **8.** accounting method-list {method-list-name| default}
- **9.** accounting port port-number
- **10. authentication port** *port-number*
- **11. key** [**0** | **7**] *word*
- **12.** timer {ip-address | request} seconds
- 13. end

|            | Command or Action                                                         | Purpose                                                                                                    |
|------------|---------------------------------------------------------------------------|----------------------------------------------------------------------------------------------------|
| Step 1     | enable                                                                    | Enables privileged EXEC mode.                                                                                    |
|            |                                                                           | Enter your password if prompted.                                                                                 |
|            | Example:                                                                  |                                                                                                    |
|            | Router> enable                                                            |                                                                                                    |
| Step 2     | configure terminal                                                        | Enters global configuration mode.                                                                                |
|            |                                                                           |                                                                                                    |
|            | Example:                                                                  |                                                                                                    |
|            | Router# configure terminal                                                |                                                                                                    |
| Step 3     | aaa new-model                                                             | Enables the AAA access control model.                                                                            |
|            |                                                                           |                                                                                                    |
|            | Example:                                                                  |                                                                                                    |
|            | Router(config)# aaa new-model                                             |                                                                                                    |
| Step 4     | aaa server radius proxy                                                   | Enters ISG RADIUS proxy server configuration mode.                                                               |
|            |                                                                           |                                                                                                    |
|            | Example:                                                                  |                                                                                                    |
| <b>.</b> - | Router(config)# aaa server radius proxy                                   |                                                                                                    |
| Step 5     | client {name   ip-address} [subnet-mask [vrf vrf-id]]                     | Specifies a RADIUS proxy client for which client-specific parameters can be configured, and enters RADIUS client |
|            | Example:                                                                  | configuration mode.                                                                                              |
|            | •                                                                         |                                                                                                    |
|            | Router(config-locsvr-proxy-radius)# client 172.16.54.45 vrf myvrftable    |                                                                                                    |
| Step 6     | session-identifier {attribute number   vsa vendor id                      | (Optional) Correlates the RADIUS requests of a session and                                                       |
|            | type number}                                                              | identifies the session in the RADIUS proxy module.                                                               |
|            | Example:                                                                  |                                                                                                    |
|            | Router(config-locsvr-radius-client)# session-                             |                                                                                                    |
|            | identifier vsa vendor 5335 type 123                                       |                                                                                                    |
| Step 7     | calling-station-id format {mac-address   msisdn}                          | Specifies the calling-station-id format.                                                                         |
|            | Evample                                                                   |                                                                                                    |
|            | Example:                                                                  |                                                                                                    |
|            | Router(config-locsvr-radius-client)# calling-<br>station-id format msisdn |                                                                                                    |
|            |                                                                           |                                                                                                    |

|         | Command or Action                                                   | Purpose                                                                                                    |
|---------|---------------------------------------------------------------------|----------------------------------------------------------------------------------------------------|
| Step 8  | accounting method-list {method-list-name  default}                  | Specifies the server to which accounting packets from RADIUS clients are forwarded.                              |
|         | Example:                                                            |                                                                                                    |
|         | Router(config-locsvr-radius-client)# accounting method-list fwdacct |                                                                                                    |
| Step 9  | accounting port port-number                                         | Specifies the port on which the ISG listens for accounting packets from RADIUS clients.                          |
|         | Example:                                                            | • The default port is 1646.                                                                                      |
|         | Router(config-locsvr-radius-client)# accounting port 2222           |                                                                                                    |
| Step 10 | authentication port port-number                                     | Specifies the port on which the ISG listens for authentication packets from RADIUS clients.                      |
|         | Example:                                                            | • The default port is 1645.                                                                                      |
|         | Router(config-locsvr-radius-client)# authentication port 1111       |                                                                                                    |
| Step 11 | key [0   7] word                                                    | Configures the encryption key to be shared between ISG and RADIUS clients.                                       |
|         | Example:                                                            | <ul><li>0 specifies that an unencrypted key will follow.</li><li>7 specifies a hidden key will follow.</li></ul> |
|         | Router(config-locsvr-radius-client)# key radpro                     |                                                                                                    |
| Step 12 | timer {ip-address   request} seconds                                | Specifies the amount of time ISG waits for the specified event before terminating the session.                   |
|         | Example:                                                            | • <b>ip-address</b> Specifies the amount of time ISG waits for an IP address to be assigned to the session.      |
|         | Router(config-locsvr-radius-client)# timer ip-address 5             | • requestSpecifies the amount of time ISG waits to receive an Access-Request from a client device.               |
| Step 13 | end                                                                 | Exits the current configuration mode and returns to privileged EXEC mode.                                        |
|         | Example:                                                            |                                                                                                    |
|         | Router(config-locsvr-radius-client)# end                            |                                                                                                    |

## **Defining an ISG Policy for RADIUS Proxy Events**

Perform this task to configure a policy that is applied at session start and causes ISG to proxy RADIUS packets to a specified server.

### **SUMMARY STEPS**

- 1. enable
- 2. configure terminal
- **3.** aaa new-model
- **4.** aaa authorization radius-proxy {default| list-name} method1 [method2 [method3...]]
- **5. policy-map type control** *policy-map-name*
- **6.** class type control {control-class-name | always} event session-start
- 7. action-number proxy [aaa list {default | list-name}]
- **8**. end

|        | Command or Action                                                               | Purpose                                                                                                    |
|--------|---------------------------------------------------------------------------------|----------------------------------------------------------------------------------------------------|
| Step 1 | enable                                                                          | Enables privileged EXEC mode.                                                                                                    |
|        |                                                                                 | Enter your password if prompted.                                                                                                    |
|        | Example:                                                                        |                                                                                                    |
|        | Router> enable                                                                  |                                                                                                    |
| Step 2 | configure terminal                                                              | Enters global configuration mode.                                                                                                    |
|        |                                                                                 |                                                                                                    |
|        | Example:                                                                        |                                                                                                    |
|        | Router# configure terminal                                                      |                                                                                                    |
| Step 3 | aaa new-model                                                                   | Enables the AAA access control model.                                                                                                    |
|        |                                                                                 |                                                                                                    |
|        | Example:                                                                        |                                                                                                    |
|        | Router(config)# aaa new-model                                                   |                                                                                                    |
| Step 4 | aaa authorization radius-proxy {default  list-name} method1 [method2 [method3]] | Configures AAA authorization methods for ISG RADIUS proxy subscribers.                                                                           |
|        |                                                                                 | A method may be either of the following:                                                                                                    |
|        | Example:  Router(config)# aaa authorization radius-                             | <ul> <li>group group-nameUses a subset of RADIUS servers for<br/>authorization as defined by the server group group-name<br/>command.</li> </ul> |
|        | proxy RP group radius                                                           | <ul> <li>group radiusUses the list of all RADIUS servers for<br/>authorization as defined by the aaa group server radius<br/>command.</li> </ul> |

|        | Command or Action                                                                                                    | Purpose                                                                                                    |
|--------|----------------------------------------------------------------------------------------------------|----------------------------------------------------------------------------------------------------|
| Step 5 | policy-map type control policy-map-name                                                                                                    | Creates or modifies a control policy map, which defines an ISG control policy and enters control policy-map configuration mode.      |
|        | Example:                                                                                                    |                                                                                                    |
|        | Router(config)# policy-map type control proxyrule                                                                                                    |                                                                                                    |
| Step 6 | $ \begin{array}{c} \textbf{class type control} \ \{control\text{-}class\text{-}name \mid \textbf{always}\} \\ \textbf{event session\text{-}start} \end{array} $ | Specifies a control class for which actions may be configured and enters control policy-map class configuration mode.                |
|        | Example:                                                                                                    |                                                                                                    |
|        | Router(config-control-policymap)# class type control always event session-start                                                                                 |                                                                                                    |
| Step 7 | action-number proxy [aaa list {default   list-                                                                                                    | Sends RADIUS packets to the specified server.                                                                                        |
|        | name}                                                                                                    | • Use this command to configure ISG to forward RADIUS proxy packets to the server specified by the <b>aaa authorization radius</b> - |
|        | Example:                                                                                                    | proxy command in Step 4.                                                                                                    |
|        | Router(config-control-policymap-class-control)# 1 proxy aaa list RP                                                                                             |                                                                                                    |
| Step 8 | end                                                                                                    | Exits the current configuration mode and returns to privileged EXEC mode.                                                            |
|        | Example:                                                                                                    |                                                                                                    |
|        | Router(config)# end                                                                                                    |                                                                                                    |

## **Verifying ISG RADIUS Proxy Configuration**

Use one or more of the following commands to verify ISG RADIUS proxy configuration. The commands may be entered in any order.

#### **SUMMARY STEPS**

- 1. show radius-proxy client ip-address [vrf vrf-id]
- **2. show radius-proxy session** {**id** *id-number* | **ip** *ip-address*}
- 3. show subscriber session [identifier {authen-status {authenticated | unauthenticated} | authenticated-domain domain-name | authenticated-username username | dnis dnis | media type | nas-port identifier | protocol type | source-ip-address ip-address subnet-mask| timer timer-name | tunnel-name name | unauthenticated-domain domain-name | unauthenticated-username username} | uid session-identifier | username username] [detailed]

### **DETAILED STEPS**

|        | Command or Action                                                                                                    | Purpose                                                                                                   |
|--------|----------------------------------------------------------------------------------------------------|----------------------------------------------------------------------------------------------------|
| Step 1 | show radius-proxy client ip-address [vrf vrf-id]                                                                                                    | Displays RADIUS proxy configuration information and a summary of sessions for an ISG RADIUS proxy client. |
|        | Example:                                                                                                    |                                                                                                    |
|        | Router# show radius-proxy client 10.10.10.10                                                                                                    |                                                                                                    |
| Step 2 | <b>show radius-proxy session</b> { <b>id</b> <i>id-number</i>   <b>ip</b> <i>ip-address</i> }                                                                                                    | Displays information about an ISG RADIUS proxy session.                                                   |
|        | Example:                                                                                                    | Note The ID can be found in the output of the show radius-proxy client                                    |
|        | Router# show radius-proxy session ip 10.10.10.10                                                                                                    | command.                                                                                                  |
| Step 3 | show subscriber session [identifier {authen-status {authenticated   unauthenticated}   authenticated-domain domain-name   authenticated-username username   dnis dnis   media type   nas-port identifier   protocol type   source-ip-address ip-address subnet-mask  timer timer-name   tunnel-name name   unauthenticated-domain domain-name   unauthenticated-username username}   uid session-identifier   username username] [detailed] | Displays information about subscriber sessions on an ISG device.                                          |
|        | Example:                                                                                                    |                                                                                                    |
|        | Router# show subscriber session detailed                                                                                                    |                                                                                                    |

## **Clearing ISG RADIUS Proxy Sessions**

Perform this task to clear ISG RADIUS proxy sessions.

### **SUMMARY STEPS**

- 1. enable
- 2. clear radius-proxy client ip-address
- **3.** clear radius-proxy session {id id-number | ip ip-address}

|        | Command or Action | Purpose                          |  |
|--------|-------------------|----------------------------------|--|
| Step 1 | enable            | Enables privileged EXEC mode.    |  |
|        |                   | Enter your password if prompted. |  |
|        | Example:          |                                  |  |
|        | Router> enable    |                                  |  |

|        | Command or Action                                         | Purpose                                                                                    |
|--------|-----------------------------------------------------------|--------------------------------------------------------------------------------------------|
| Step 2 | clear radius-proxy client ip-address                      | Clears all ISG RADIUS proxy sessions that are associated with the specified client device. |
|        | Example:                                                  |                                                                                            |
|        | Router# clear radius-proxy client 10.10.10.10             |                                                                                            |
| Step 3 | clear radius-proxy session {id id-number   ip ip-address} | Clears a specific ISG RADIUS proxy session.                                                |
|        |                                                           | Note The ID can be found in the output of the show radius-                                 |
|        | Example:                                                  | proxy client command.                                                                      |
|        | Router# clear radius-proxy session ip 10.10.10.10         |                                                                                            |

## **Configuration Examples for ISG RADIUS Proxy**

- ISG RADIUS Proxy Configuration Example, page 14
- ISG RADIUS Proxy and Layer 4 Redirect Example, page 15

### **ISG RADIUS Proxy Configuration Example**

The following example configures ISG to serve as a RADIUS proxy and to send RADIUS packets to the method list called RP. FastEthernet interface 0/0 is configured to initiate IP sessions upon receipt of RADIUS packets.

```
aaa new-model
aaa group server radius EAP
server 10.2.36.253 auth-port 1812 acct-port 1813
aaa authorization radius-proxy RP group EAP
aaa accounting network FWDACCT start-stop group EAP
aaa accounting network FLOWACCT start-stop group EAP
aaa server radius proxy
session-identifier attribute 1
calling-station-id format msisdn
authentication port 1111
accounting port 2222
key radpro
message-authenticator ignore
! The method list "FWDACCT" was configured by the aaa accounting network FWDACCT
! start-stop group EAP command above.
accounting method-list FWDACCT
client 10.45.45.2
timer request 5
client 10.45.45.3
key aashica#@!$%&/
timer ip-address 120
! This control policy references the method list called "RP" that was configured using
the aaa authorization radius-proxy command above.
policy-map type control PROXYRULE
```

```
class type control always event session-start
1 proxy aaa list RP
bba-group pppoe global
interface GigabitEthernet 2/1/0
ip address 10.45.45.1 255.255.255.0
ip subscriber routed
initiator radius-proxy
no ip route-cache cef
no ip route-cache
no cdp enable
! The control policy "PROXYRULE" is applied to the interface.
service-policy type control PROXYRULE
radius-server host 10.2.36.253 auth-port 1812 acct-port 1813 key cisco
radius-server host 10.76.86.83 auth-port 1665 acct-port 1666 key rad123
radius-server vsa send accounting
radius-server vsa send authentication
aaa new-model
aaa group server radius EAP
server 10.2.36.253 auth-port 1812 acct-port 1813
```

### **ISG RADIUS Proxy and Layer 4 Redirect Example**

The following example shows an ISG policy configured for both ISG RADIUS proxy and Layer 4 redirection:

```
aaa authorization network default local!
redirect server-group REDIRECT
server ip 10.255.255.28 port 23!
class-map type traffic match-any traffic1
match access-group input 101!
policy-map type service service1
class type traffic traffic1
redirect list 101 to group REDIRECT!
policy-map type control PROXYRULE
class type control always event session-start
1 proxy aaa list RP
2 service-policy type service name servicel!
access-list 101 permit tcp host 10.45.45.2 any
```

The following example shows corresponding sample output from the **show subscriber session** command:

```
Router# show subscriber session username 12345675@cisco
Unique Session ID: 66
Identifier: aash
SIP subscriber access type(s): IP
Current SIP options: Req Fwding/Req Fwded
Session Up-time: 00:00:40, Last Changed: 00:00:00
Policy information:
Authentication status: authen
Active services associated with session:
name "servicel", applied before account logon
Rules, actions and conditions executed:
subscriber rule-map PROXYRULE
```

```
condition always event session-start
    1 proxy aaa list RP
    2 service-policy type service name servicel
Session inbound features:
Feature: Layer 4 Redirect ----->>> L4 redirect is applied to the session at session start
    Rule table is empty
Traffic classes:
    Traffic class session ID: 67
    ACL Name: 101, Packets = 0, Bytes = 0
Unmatched Packets (dropped) = 0, Re-classified packets (redirected) = 0
Configuration sources associated with this session:
Service: service1, Active Time = 00:00:40
Interface: FastEthernet0/1, Active Time = 00:00:40
```

## **Additional References**

#### **Related Documents**

| Related Topic | Document Title                                              |
|---------------|-------------------------------------------------------------|
| ISG commands  | Cisco IOS Intelligent Services Gateway Command<br>Reference |

#### **Standards**

| Standard | Title |
|----------|-------|
| None     |       |

#### **MIBs**

| MIB  | MIBs Link                                                                                                    |
|------|----------------------------------------------------------------------------------------------------|
| None | To locate and download MIBs for selected platforms, Cisco IOS XE software releases, and feature sets, use Cisco MIB Locator found at the following URL: |
|      | http://www.cisco.com/go/mibs                                                                                                    |

#### **RFCs**

| RFC      | Title                                               |
|----------|-----------------------------------------------------|
| RFC 2865 | Remote Authentication Dial In User Service (RADIUS) |
| RFC 2866 | RADIUS Accounting                                   |
| RFC 2869 | RADIUS Extensions                                   |

#### **Technical Assistance**

| Description                                                                                                    | Link                             |
|----------------------------------------------------------------------------------------------------|----------------------------------|
| The Cisco Support website provides extensive online resources, including documentation and tools for troubleshooting and resolving technical issues with Cisco products and technologies.                                                                   | http://www.cisco.com/techsupport |
| To receive security and technical information about your products, you can subscribe to various services, such as the Product Alert Tool (accessed from Field Notices), the Cisco Technical Services Newsletter, and Really Simple Syndication (RSS) Feeds. |                                  |
| Access to most tools on the Cisco Support website requires a Cisco.com user ID and password.                                                                                                    |                                  |

# **Feature Information for ISG RADIUS Proxy**

The following table provides release information about the feature or features described in this module. This table lists only the software release that introduced support for a given feature in a given software release train. Unless noted otherwise, subsequent releases of that software release train also support that feature.

Use Cisco Feature Navigator to find information about platform support and Cisco software image support. To access Cisco Feature Navigator, go to <a href="https://www.cisco.com/go/cfn">www.cisco.com/go/cfn</a>. An account on Cisco.com is not required.

Table 2 Feature Information for ISG RADIUS Proxy

| Feature Name                                           | Releases                   | Feature Information                                                                                                    |
|--------------------------------------------------------|----------------------------|----------------------------------------------------------------------------------------------------|
| ISG: AAA Wireless<br>Enhancements                      | Cisco IOS XE Release 2.5.0 | This feature enhances ISG RADIUS proxy to provide additional support for mobile wireless environments. It includes changes to RADIUS attribute 31 processing. |
|                                                        |                            | The following commands were introduced by this feature: session-identifier, calling-station-id format.                                                        |
| ISG: Authentication:RADIUS<br>Proxy WiMax Enhancements | Cisco IOS XE Release 2.5.0 | This feature enhances ISG RADIUS proxy to provide additional support for WiMax broadband environments.                                                        |

| Feature Name                      | Releases                 | Feature Information                                                                                                    |
|-----------------------------------|--------------------------|----------------------------------------------------------------------------------------------------|
| RADIUS Proxy Enhancements for ISG | Cisco IOS XE Release 2.2 | This feature enables ISG to serve as a proxy between a client device that uses RADIUS authentication and an AAA server. This functionality enables ISG to be deployed in PWLAN and wireless mesh networks where authentication requests for mobile subscribers must be sent to specific RADIUS servers.                                                                                                    |
|                                   |                          | The following commands were introduced or modified by this feature: aaa authorization radius-proxy, aaa server radius proxy, accounting method-list, accounting port, authentication port, clear radius-proxy client, clear radius-proxy session, client (ISG RADIUS proxy), debug radius-proxy, initiator radius-proxy, key (ISG RADIUS proxy), message-authenticator ignore, proxy (ISG RADIUS proxy), show radius-proxy client, show radius-proxy session, timer (ISG RADIUS proxy). |

CCDE, CCENT, CCSI, Cisco Eos, Cisco HealthPresence, Cisco IronPort, the Cisco logo, Cisco Nurse Connect, Cisco Pulse, Cisco SensorBase, Cisco StackPower, Cisco StadiumVision, Cisco TelePresence, Cisco Unified Computing System, Cisco WebEx, DCE, Flip Channels, Flip for Good, Flip Mino, Flipshare (Design), Flip Ultra, Flip Video, Flip Video (Design), Instant Broadband, and Welcome to the Human Network are trademarks; Changing the Way We Work, Live, Play, and Learn, Cisco Capital, Cisco Capital (Design), Cisco: Financed (Stylized), Cisco Store, Flip Gift Card, and One Million Acts of Green are service marks; and Access Registrar, Aironet, AllTouch, AsyncOS, Bringing the Meeting To You, Catalyst, CCDA, CCDP, CCIE, CCIP, CCNA, CCNP, CCSP, CCVP, Cisco, the Cisco Certified Internetwork Expert logo, Cisco IOS, Cisco Lumin, Cisco Nexus, Cisco Press, Cisco Systems, Cisco Systems Capital, the Cisco Systems logo, Cisco Unity, Collaboration Without Limitation, Continuum, EtherFast, EtherSwitch, Event Center, Explorer, Follow Me Browsing, GainMaker, iLYNX, IOS, iPhone, IronPort, the IronPort logo, Laser Link, LightStream, Linksys, MeetingPlace, MeetingPlace Chime Sound, MGX, Networkers, Networking Academy, PCNow, PIX, PowerKEY, PowerPanels, PowerTV, PowerTV (Design), PowerVu, Prisma, ProConnect, ROSA, SenderBase, SMARTnet, Spectrum Expert, StackWise, WebEx, and the WebEx logo are registered trademarks of Cisco Systems, Inc. and/or its affiliates in the United States and certain other countries.

Cisco and the Cisco Logo are trademarks of Cisco Systems, Inc. and/or its affiliates in the U.S. and other countries. A listing of Cisco's trademarks can be found at <a href="https://www.cisco.com/go/trademarks">www.cisco.com/go/trademarks</a>. Third party

trademarks mentioned are the property of their respective owners. The use of the word partner does not imply a partnership relationship between Cisco and any other company. (1005R)

Any Internet Protocol (IP) addresses and phone numbers used in this document are not intended to be actual addresses and phone numbers. Any examples, command display output, network topology diagrams, and other figures included in the document are shown for illustrative purposes only. Any use of actual IP addresses or phone numbers in illustrative content is unintentional and coincidental.